# **Perencanaan Dan Pembuatan Aplikasi Rumah Makan X Berbasis Android**

Ronny Limowa <sup>1</sup>, Kristo Radion Purba <sup>2</sup>, Lily Puspa Dewi <sup>3</sup> Program Studi Teknik Informatika, Fakultas Teknologi Industri, Universitas Kristen Petra Jl. Siwalankerto 121-131, Surabaya 60236 Telp. (031)-2983455, Fax. (031)-8417658 E-mail: ronnymowa@gmail.com<sup>1</sup>, [kristo@petra.ac.id](mailto:kristo@petra.ac.id)<sup>2</sup>, lily@petra.ac.id<sup>3</sup>

#### **ABSTRAK**

Perkembangan teknologi informasi pada hari ini sudah mencapai titik dimana semua orang dapat terhubung satu sama lain dengan mudah, cepat dan efisien. Dari banyak perangkat yang dihasilkan dari kemajuan teknologi informasi, *Smartphone* adalah alat komunikasi yang berfungsi untuk menerima dan mengirimkan informasi yang paling banyak digunakan dikarenakan sifatnya yang mudah untuk dibawa kemanapun.

Selama ini, sistem pemesanan yang sedang berjalan masih konvensional. Sistem pemesanan makanan dan minuman yang saat ini sedang berjalan pada Rumah Makan X masih menggunakan cara manual dan tidak terkomputerisasi.

Aplikasi Rumah Makan X berbasis Android ini dibuat sebagai alternatif untuk mengganti sistem pemesanan yang saat ini sedang berjalan pada Rumah Makan X. Program ini menggunakan *MySQL* sebagai wadah penyimpanan *database* lokal dan juga menggunakan *Android Studio* sebagai aplikasi bahasa pemograman untuk membuat aplikasi Rumah Makan X. Diharapkan dengan adanya aplikasi ini customer dapat dengan lebih mudah dalam melakukan pemesanan dan Rumah Makan X juga dapat terbantu.

**Kata Kunci:** Aplikasi Rumah Makan, Android, Pemesanan.

#### *ABSTRACT*

*The development of information technology on this day has reached the point where everyone can connect to each other easily, quickly and efficiently. Of the many devices resulting from the advancement of information technology, Smartphone is a communication tool that serves to receive and transmit the most widely used information due to its nature that is easy to carry anywhere.*

*So far, the ongoing ordering system is still conventional. The current food and beverage ordering system at Restaurant X is still manual and not computerized.*

*This android application based Restaurant X is created as an alternative to replace the ordering system that is currently running on Restaurant X. This program uses MySQL as a local database storage container and also uses Android Studio as a programming language application to create an X Restaurant app. Expected with this application the customer can more easily in ordering and Restaurant X can also be helped. Keywords: Restaurant Application, Android, Booking.*

## **1. PENDAHULUAN**

Perkembangan teknologi informasi pada hari ini sudah mencapai titik dimana semua orang dapat terhubung dengan mudah, cepat, dimanapun,dan kapanpun sehingga efisien dan hemat waktu. Dari banyak perangkat yang dihasilkan dari kemajuan teknologi informasi saat ini, *Handphone* atau telepon genggam adalah alat komunikasi yang berfungsi untuk menerima,membaca, dan mengirimkan informasi yang paling banyak digunakan oleh orang dikarenakan oleh sifatnya yang mudah untuk dibawa kemanapun.

Peranan teknologi terhadap kemajuan organisasi, instansi ataupun perusahaan sudah tidak diragukan lagi. Dengan dukungan teknologi yang baik, maka sebuah perusahaan akan memiliki keunggulan kompetitif sehingga mampu bersaing dengan perusahaan lainnya. Seiring dengan perkembangan teknologi, banyak perusahaan di berbagai bidang yang sudah menggunakan sistem-sistem atau aplikasi-aplikasi yang mendukung berjalannya kegiatan dan tujuan di perusahaannya guna mendapatkan hasil yang lebih cepat, lebih baik, dan lebih akurat.

Dengan perkembangan zaman telekomunikasi yang begitu pesat ini, banyak *mobile phone* yang berjenis *smartphone* atau telepon pintar beredar di pasaran*.* Salah satu contoh yang sedang banyak dikenal dipasaran adalah *mobile phone* dengan menggunakan *platform Android*. Dalam *mobile phone* ber*-platform* ini, *user* atau pengguna dapat men-*download* berbagai macam aplikasi yang disesuaikan dengan kebutuhan *user*nya secara gratis dan ada juga yang berbayar. Maka dari itu, muncullah sebuah aplikasi untuk mempermudah dan mempercepat pengguna *mobile phone.*  Kegunaan dari sebuah aplikasi tersebut ialah untuk membantu *user* agar lebih fokus dalam sebuah pekerjaan atau kegiatan yang sedang dilakukannya.

Pada tahun 2011, pengguna perangkat berbasis *Android* hanya sekitar 100 juta orang untuk tahun 2012 ini pengguna *operating system* untuk *handset* besutan Google ini meningkat menjadi kurang lebih 400 juta pengguna. Google juga menjelaskan bahwa dalam satu hari saja, terdapat sekitar 1 juta pengguna perangkat berbasis *Android* baru.

Seiring dengan semakin ketatnya persaingan di dunia bisnis, keberadaan pengolahan data menjadi informasi secara komputerisasi sangat penting. Hal ini dikarenakan, pengolahan data yang terkomputerisasi dapat memberikan kontribusi yang besar untuk kinerja suatu perusahaan. Salah satu contohnya adalah aplikasi pemesanan makanan dan minuman pada restoran.

Penerapan aplikasi pemesanan makanan dan minuman diharapkan dapat menunjang proses pemesanan dan pelayanan. Sehingga diharapkan nantinya pemesanan dan pelayanan dapat dilakukan dengan cepat, lebih hemat, dan data akurat.

Penggunaan aplikasi dilakukan karena sistem pemesanan yang sedang berjalan masih konvensional. Sistem pemesanan makanan dan minuman yang saat ini sedang berjalan pada Rumah Makan X masih menggunakan cara manual dan tidak terkomputerisasi. Customer yang datang akan dicatat pesanannya oleh *waitress*. *Waitress* kemudian akan ke dapur.

# **2. TINJAUAN PUSTAKA**

### **2.1. Rumah Makan X**

Rumah Makan X di kota Makassar Sulawesi Selatan buka setiap hari mulai dari pukul 11.00 sampai dengan pukul 22.30. Di Rumah Makan ini kita dapat menikmati makanan khas tradisional Indonesia.Mulai dari ayam penyet,gurame bakar,pepes,sate ayam,dll. Di Rumah Makan ini terdapat 2 lantai. Dengan masingmasing lantai terdapat konsep ruangan *outdoor* maupun juga *indoor*. Di ruangan *outdoor* lantai 1 terdapat konsep meja makan lesehan bagi pengunjung yang ingin menikmati makan sambil bersantai.Juga terdapat ruang *VIP* di lantai 2 bagi *customer* yang memesan tempat yang ingin mengadakan acara di Rumah Makan X.

#### **2.2 Android Studio**

Android studio adalah IDE (Integrated Development Environment) resmi untuk pengembangan aplikasi Android dan bersifat open source atau gratis. Peluncuran Android Studio ini diumumkan oleh Google pada 16 mei 2013 pada event Google I/O Conference untuk tahun 2013. Sejak saat itu, Android Studio mengantikan Eclipse sebagai IDE resmi untuk mengembangkan aplikasi Android.

Android studio sendiri dikembangkan berdasarkan IntelliJ IDEA yang mirip dengan Eclipse disertai dengan ADT plugin (Android Development Tools). Android studio memiliki fitur :

- Projek berbasis pada Gradle Build.
- Refactory dan pembenahan bug yang cepat.
- Tools baru yang bernama "Lint" dikalim dapat memonitor kecepatan, kegunaan, serta kompetibelitas aplikasi dengan cepat.
- Mendukung Proguard And App-signing untuk keamanan.
- Memiliki GUI aplikasi android lebih mudah.
- Didukung oleh Google Cloud Platfrom untuk setiap aplikasi yang dikembangkan [1] [3].

#### **2.3 JAVA**

Aplikasi Android dikembangkan dengan Java, bahasa pemrograman yang paling banyak digunakan di dunia. Java adalah bahasa pemrograman yang paling banyak digunakan merupakan pilihan yang logis untuk *platform* Android, karena itu sumbernya kuat, bebas, dan terbuka. Java digunakan untuk mengembangkan aplikasi perusahaan skala besar, untuk meningkatkan fungsi dari *web server*. Untuk menyediakan aplikasi untuk perangkat konsumen dan untuk banyak tujuan lainnya. Java memungkinkan anda untuk mengembangkan aplikasi yang akan berjalan pada berbagai perangkat tanpa kode *platform* khusus. *Programmer* Java dapat dengan cepat masuk ke dalam pengembangan Android, menggunakan API Android (*Application Programming Interface*) dan lain-lain yang tersedia dari pihak ketiga [4].

# **2.4 PHP**

*PHP* adalah *bahasa pemrograman script server-side yang didesain untuk pengembangan web. Selain itu, PHP juga bisa digunakan sebagai bahasa pemrograman umum*. PHP di kembangkan pada tahun 1995 oleh Rasmus Lerdorf, dan sekarang dikelola oleh The PHP Group. Situs resmi PHP beralamat di [http://www.php.net.](http://php/) PHP disebut bahasa pemrograman *server side* karena PHP diproses pada komputer server. Hal ini berbeda dibandingkan dengan bahasa pemrograman *client-side* seperti JavaScript yang diproses pada *web browser* (*client*)*.* Sesuai dengan namanya, PHP digunakan untuk membuat *website* pribadi. Dalam beberapa tahun perkembangannya, PHP menjelma menjadi bahasa pemrograman *web* yang *powerful* dan tidak hanya digunakan untuk membuat halaman *web* sederhana, tetapi juga *website* populer yang digunakan oleh jutaan orang seperti Wikipedia, WordPress, Joomla, dll. Saat ini PHP adalah singkatan dari PHP: *Hypertext Preprocessor*, sebuah kepanjangan rekursif, yakni permainan kata dimana kepanjangannya terdiri dari singkatan itu sendiri: PHP**:** Hypertext Preprocessor. PHP dapat digunakan dengan gratis (*free*) dan bersifat *Open Source*. PHP dirilis dalam lisensi *PHP License***,** sedikit berbeda dengan lisensi *GNU General Public License (GPL)* yang biasa digunakan untuk proyek *Open Source*. Kemudahan dan kepopuleran PHP sudah menjadi standar bagi *programmer web* di seluruh dunia. Menurut [Wikipedia p](http://en.wikipedia.org/wiki/PHP#Use)ada februari 2014, sekitar 82% dari *web server* di dunia menggunakan PHP. PHP juga menjadi dasar dari *aplikasi CMS (Content Management System)* populer seperti Joomla*,*  Drupal*,* dan WordPress [2]*.*

#### **2.5 MySQL**

*MySQL* adalah salah satu jenis *database server*, yang menggunakan SQL sebagai bahasa dasar untuk mengakses *database*. *Database* adalah sistem terkomputerisasi yang tujuan utamanya adalah memelihara informasi dan membuat informasi tersedia saat dibutuhkan. Untuk menambah, mengakses dan memproses data yang disimpan di komputer, diperlukan sistem manajemen *database* seperti MySQL. Pada MySQL, sebuah database memiliki satu tabel atau lebih. Setiap tabel akan terdiri dari sejumlah baris, dan setiap baris dari satu kolom atau lebih.

Tidak sama dengan proyek-proyek seperti Apache, di mana perangkat lunak dikembangkan oleh komunitas umum, dan hak cipta untuk kode sumber dimiliki oleh penulisnya masing-masing, MySQL dimiliki dan disponsori oleh sebuah perusahaan komersial Swedia MySQL AB, dimana memegang hak cipta hampir atas semua kode sumbernya sehingga MySQL bersifat gratis. Kedua orang Swedia dan satu orang Finlandia yang mendirikan MySQL AB adalah: David Axmark, Allan Larsson, dan Michael "Monty" Widenius [5].

#### **2.6 Perbandingan dengan Aplikasi Lain**

Aplikasi Rumah Makan Lek Nonong memakai sistem pemesanan dengan menggunakan *waitress* sebagai admin dalam melakukan pemesanan. Sedangkan pada aplikasi Omahe Café and Resto *customer* yang langsung berperan sebagai admin dalam melakukan pemesanan.

# **3. ANALISIS DAN DESAIN**

#### **3.1 Analisis Sistem Lama**

Rumah Makan X merupakan tempat makan yang menyediakan berbagai masakan khas Indonesia, Rumah Makan ini dibuka pada tahun 2014. Rumah Makan X menyediakan menu seperti ayam penyet, gurame bakar, bebek goreng, gado-gado, dan lain-lain. Setelah dua tahun berlalu tepatnya pada tahun 2016, bisnis Rumah Makan X semakin membesar dengan membuka cabang 1 tempat makan lagi di Jalan Sawerigading Kota Makassar. Tampilan flowchart prose bisnis transaksi dapat dilihat pada Gambar 1.

# **3.2 Desain ERD (Entity Relationship**

#### **Diagram)**

Pembuatan ERD merupakan langkah pendesainan terakhir sebelum langkah implementasi dalam fipembuatan web. Tampilan *entity relationship diagram* dapat dilihat pada Gambar 2.

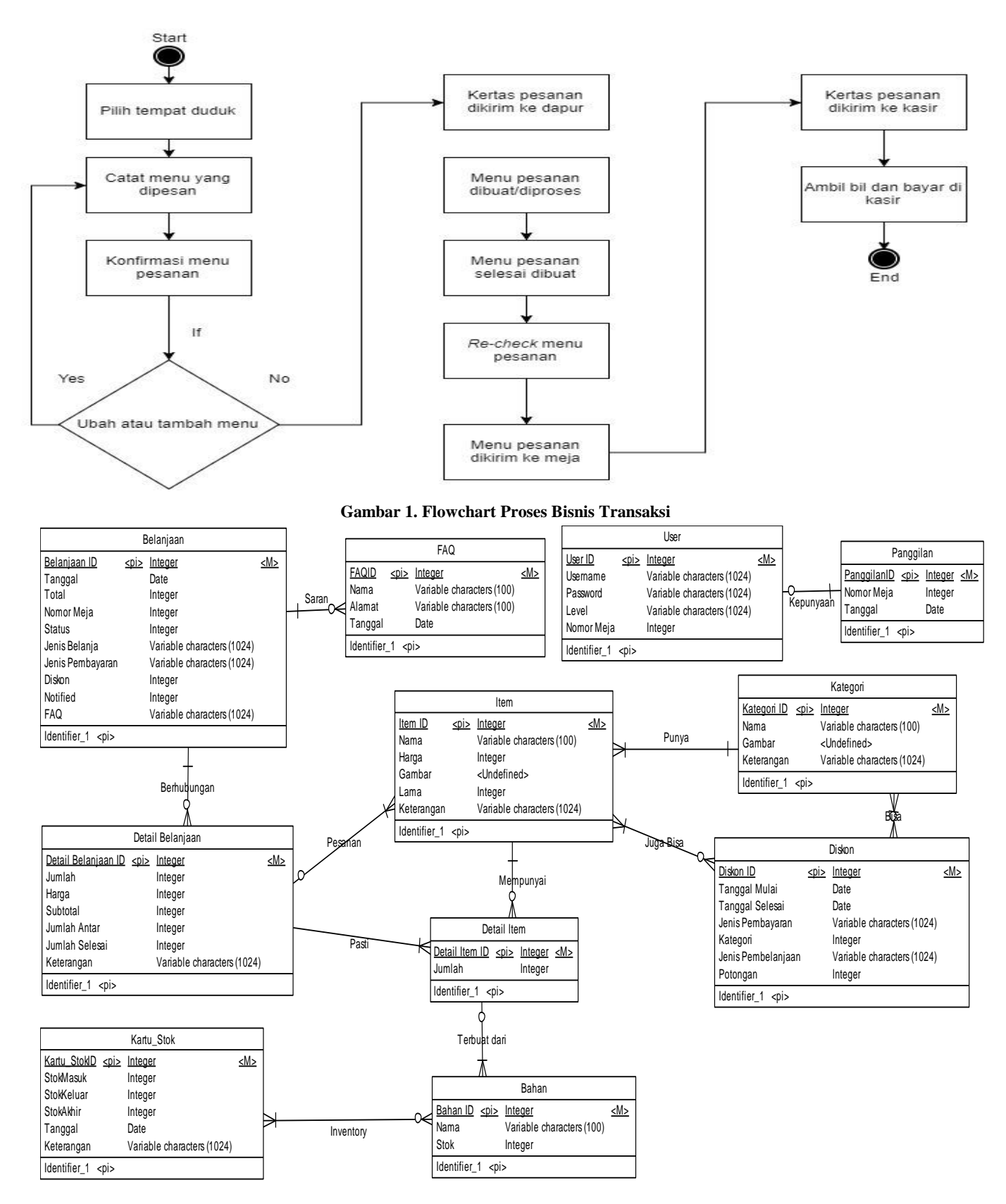

**Gambar 2.** *Entity Relationship Diagram*

# **4. HASIL DAN PEMBAHASAN**

#### **4.1 Fitur Login**

Pada saat pertama kali customer menggunkan aplikasi ini, terlebih dahulu untuk melakukan *login* sebelum dapat menggunakan fiturfitur yang disediakan oleh aplikasi ini. Untuk *login*, customer dapat *login* menggunakan *username* dan *password*. Tampilan *login* dapat dilihat pada Gambar 3.

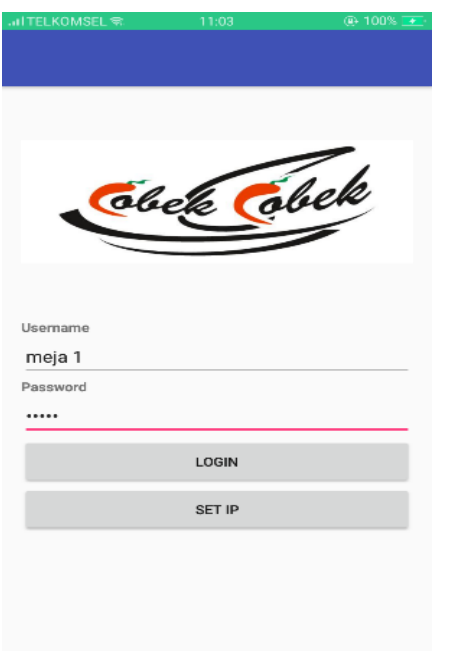

**Gambar 3. Tampilan** *Login*

#### **4.2 Pemesanan**

Menu utama pada aplikasi ini terdapat beberapa pilihan untuk *button* menu dan *cart order* pesanan *customer*. Pilihan *button* menunya berupa makanan,minuman,snack,dan dessert. *Customer* memilih pilihan menu yang diinginkan. Tampilan menu utama dapat dilihat pada Gambar 4.

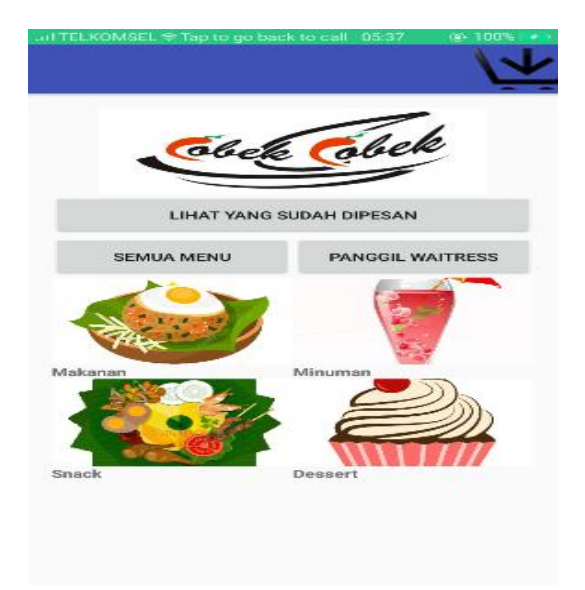

**Gambar 4. Tampilan Menu Utama**

Setelah itu akan muncul tampilan menu pada aplikasi. *Customer* memilih gambar menu makanan, minuman, snack,dan dessert yang ingin dipesan. Selain gambar terdapat juga harga dan sedikit rincian mengenai menu tersebut. Customer tinggal men-klik pada gambar yang diinginkan dan akan langsung tersimpan pada cart order pesanan customer. Tampilan menu dapat dilihat pada Gambar 5.

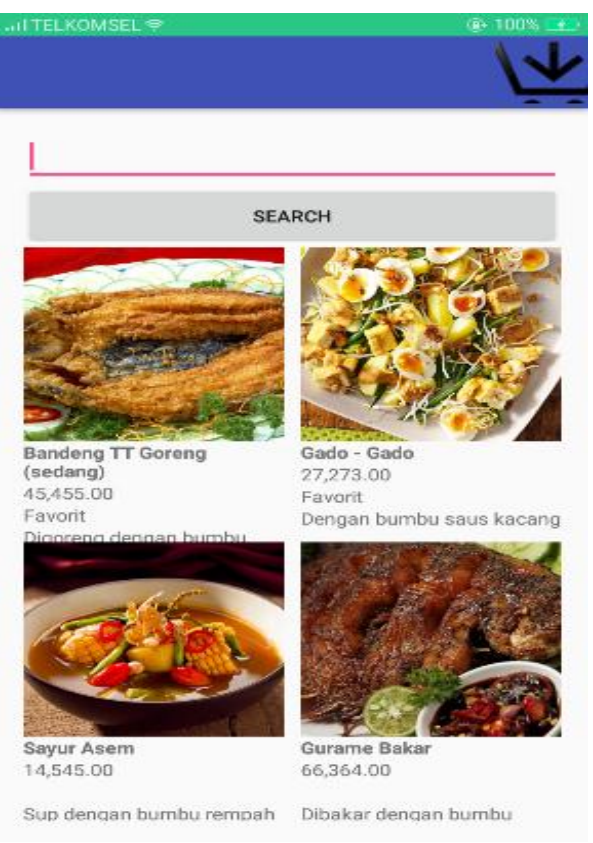

**Gambar 5. Tampilan Menu**

Setelah selesai memilih menu pesanannya,customer memilih *cart order pesanan* untuk melihat dan mengechek kembali pesanan apa saja yang sudah diinput.Detail pesanan yang tercantum berupa nama menu,harga,jumlah,dan subtotal harga dari pesanan tersebut.Subtotal adalah totalan harga dari semua menu pesanan yang sudah diinput. Kemudian customer memilih *button* konfirmasi pesanan untuk memberikan notifikasi kepada dapur untuk membuat sesuai pesanan. Customer dapat menambahkan lagi jumlah pesanan itemnya,memberikan keterangan pesanan,dan membatalkan pesanan di bagian *edit cart order*.Cara mengakses *edit cart order* adalah dengan memilih pesanan yang ingin di*edit.* Setelah customer sudah mengecheck dengan pasti akan pesanannya,kemudian memilih *button* kirim ke dapur untuk memberikan notifikasi kepada dapur untuk membuat sesuai pesanan. Kemudian akan muncul notifikasi sukses. Tampilan *cart order* pesanan dapat dilihat pada Gambar 6.

Di bagian dapur terdapat detail menu pesanan *customer* berupa nomor pesanan,nomor meja,nama menu,jumlah yang dipesan,jumlah pesanan yang sudah selesai dibuat,dan jumlah yang sudah diantar ke meja *customer*. Jumlah pesanan yang sudah selesai dibuat akan bertambah ketika koki sudah menyelesaikan

pesanan*.*Tampilan detail pesanan dapur dapat dilihat pada Gambar 7.

|                                    |                           | <b>Cart Order</b> |              |  |  |  |
|------------------------------------|---------------------------|-------------------|--------------|--|--|--|
| <b>KONFIRMASI PESANAN</b>          |                           |                   |              |  |  |  |
| <b>Nama</b>                        | Harga                     | Jumlah            | Subtotal     |  |  |  |
|                                    | Gurame Bakar IDR66,364.00 |                   | IDR66,364.00 |  |  |  |
| Nasi Putih                         | IDR5,909.00               |                   | IDR5,909.00  |  |  |  |
| <b>Teh Manis</b>                   | IDR5,909.00               |                   | IDR5,909.00  |  |  |  |
| (isi 4)                            | Tahu Goreng IDR10,000.00  |                   | IDR10,000.00 |  |  |  |
| Es Klapukat<br>(Kelapa<br>Almulcot | IDR22,727.00              |                   | IDR22,727.00 |  |  |  |
|                                    |                           |                   | 110.909.00   |  |  |  |

**Gambar 6. Tampilan** *Cart Order* **Pesanan**

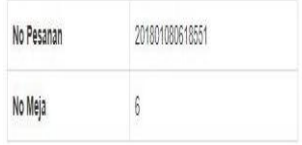

| ltem                         | Jumlah | Jumlah Selesai                                  |                         |
|------------------------------|--------|-------------------------------------------------|-------------------------|
| Gurame Bakar                 | ļ      | Finish<br>$\frac{1}{4}$<br>ł.                   | Q                       |
| Nasi Putih                   |        | Finish<br>$\ddot{\bullet}$<br>i,                | $\overline{\mathbf{0}}$ |
| Teh Manis                    |        | Finish<br>$\ddot{}$<br>ï                        | $\emptyset$             |
| Tahu Goreng (isi 4)          |        | Finish<br>$\ddot{\tau}$<br>í,                   | $\emptyset$             |
| Es Klapukat (Kelapa Alpukat) |        | Finish<br>$\frac{1}{2}$<br>$\ddot{\phantom{0}}$ | $\overline{0}$          |

Simpan Finish

#### **Gambar 7. Tampilan Detail Pesanan Dapur**

#### **4.3 Pembayaran**

Pada menu utama terdapat juga *button* lihat yang sudah dipesan. Yang berisi daftar semua pesanan yang sudah diinput oleh customer. Baik itu pesanan baru maupun pesanan yang sudah dikirim ke dapur. Setelah customer selesai makan dan ingin membayar,maka *customer* tinggal menekan *button* bayar yang akan langsung mengirimkan notifikasi ke kasir. Tampilan Lihat Yang Sudah Dipesan dapat dilihat pada Gambar 8.

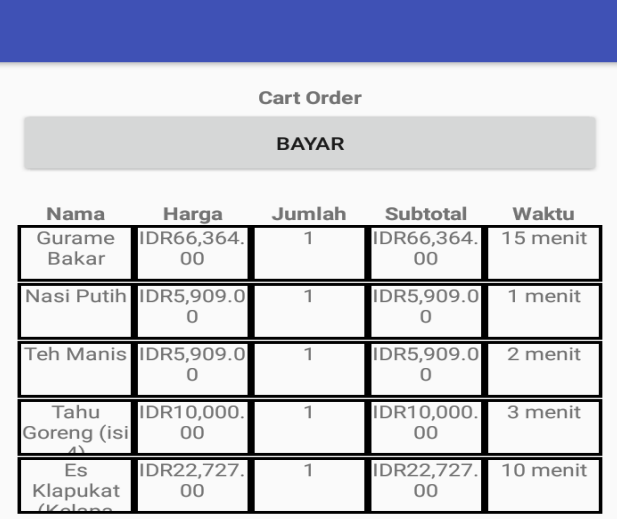

#### **Gambar 8. Tampilan Lihat Yang Sudah Dipesan**

Setelah itu akan muncul rincian pembayaran meliputi nomor meja,nomor pembayaran,jenis pembayaran, jenis belanja, total, diskon jika ada,dan grand total. Customer memilih apakah pesanannya akan *dine in* atau *take away*. Customer juga dapat memilih ingin melakukan pembayaran melalui *cash,debit card*,atau *credit card*. Tampilan pembayaran customer dapat dilihat pada Gambar 9**.**

| No Meja<br>6                                                           |              |  |
|------------------------------------------------------------------------|--------------|--|
| No Pembayaran<br>201801080618551                                       |              |  |
| Jenis Pembayaran<br>Cash                                               |              |  |
| Jenis Belanja<br>Dine In                                               |              |  |
| <b>Total</b><br>IDR110,909.00                                          |              |  |
| <b>Diskon</b><br><b>IDR0.00</b><br><b>Grand Total</b><br>IDR110,909.00 |              |  |
|                                                                        | <b>SARAN</b> |  |
|                                                                        | <b>BAYAR</b> |  |

**Gambar 9. Tampilan Pembayaran**

bagian pembayaran kasir terdapat *button* bayar yang berfungsi untuk mecetak nota pembayaran *customer*. Pada nota pembayaran terdapat detail pesanan meliputi tanggal cetak,nomor pesanan,nomor meja,nama menu,jumlah,harga,subtotal,diskon jika ada,dan grand total. Tampilan detail pesanan kasir dan nota pembayaran dapat dilihat pada Gambar 10 dan 11.

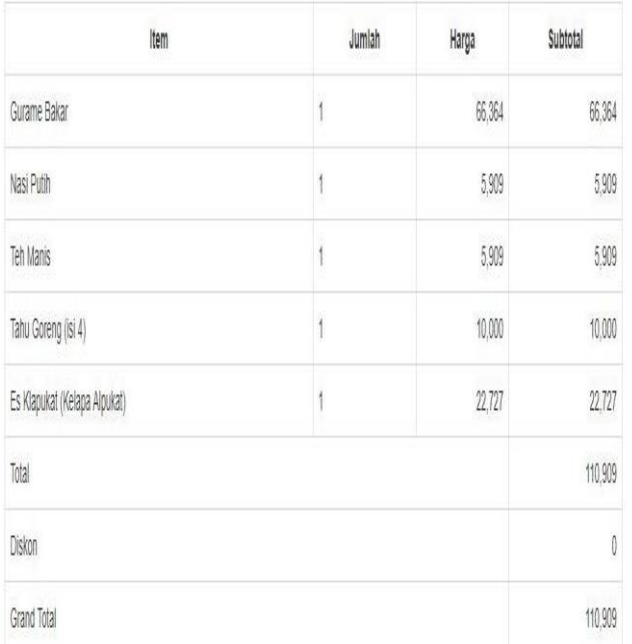

**Gambar 10. Tampilan Detail Pesanan Kasir**

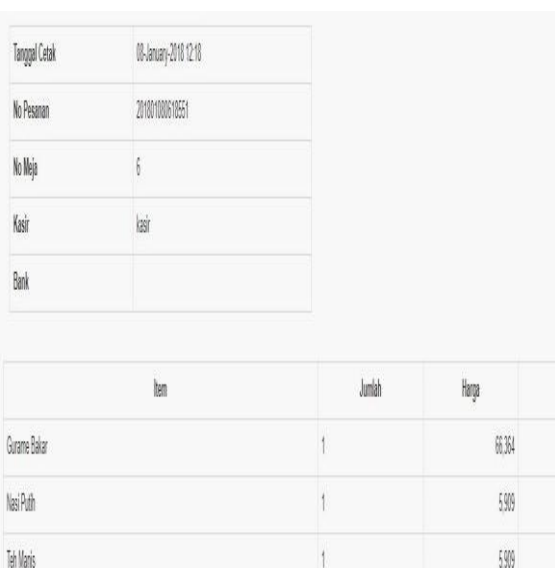

#### 599 590 Tahu Goreng (isi 4) 10.00 10.000 Es Klapukat (Kelapa Alpukat)  $\left\vert \right\rangle$  $272$  $277$ 11099

#### **Gambar 11. Tampilan Nota Pembayaran**

Īà

#### **4.4 Admin**

Admin dapat melihat menu item apa saja yang ada di Rumah Makan X. Admin juga dapat mengurutkan itemnya berdasarkan nama,harga,gambar,kategori,lama waktu serving,dan diskon. Admin juga dapat mencari item yang ingin dilihat berdasarkan dari namanya. Tampilan admin bagian item dapat dilihat pada Gambar 12.

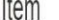

| $\Delta$<br>Nama<br>۸     | Harga<br>ć | Gambar<br>ô | Kategori<br>÷ | Keterangan<br>ê                    | Lama <sup>+</sup> | Diskon#  | ÷                              |
|---------------------------|------------|-------------|---------------|------------------------------------|-------------------|----------|--------------------------------|
| Air Mineral Botol (600ml) | 6.364      | î           | Minuman       | Tersedia juga dalam kemasan dingin | $\overline{2}$    | $\theta$ | Update   Delete   Resep        |
| Avam Bakar                | 20,000     | ø           | Makanan       | Dibakar sampai matang              | 12                | 0        | Update   Delete   Resep        |
| Ayam Bumbu ljo (1 ekor)   | 80,000     | Λ           | Makanan       | Dari cabai ijo pilihan             | 10                | 0        | <b>Update   Delete   Resep</b> |
| Ayam Bumbu Rujak          | 20,000     |             | Makanan       | Dengan bumbu rujak pilihan         | 10                | 0        | Update   Delete   Resep        |
| Ayam Goreng Cobek         | 18.182     | Ń           | Makanan       | Digoreng dengan bumbu rahasia      | 8                 | 0        | Update   Delete   Resep        |
| Ayam Goreng Kremes        | 16.364     | M           | Makanan       | Digoreng garing dengan kremesan    | 8                 | 0        | <b>Update   Delete   Resep</b> |
| Ayam Jahe                 | 17,273     | J)          | Makanan       | Pakai bumbu jahe                   | 10                | 0        | Update   Delete   Resep        |
| Ayam Penyet               | 18.182     | Ñ           | Makanan       | Dipenyet sampai tulangnya lunak    | 7                 | 0        | Update   Delete   Resep        |
| Bandeng TT Bakar (besar)  | 53.636     | Ø           | Makanan       | Ukuran besar 4 - 5 orang           | 15                | 0        | Update   Delete   Resep        |
| Bandeng TT Bakar (sedang) | 47,273     | G           | Makanan       | Ukuran sedang 3 - 4 orang          | 15                | 0        | Update   Delete   Resep        |

**Gambar 12. Tampilan Admin Bagian Item**

Di bagian menu bahan item,admin dapat melihat bahan baku apa saja yang dibutuhkan untuk membuat item di Rumah Makan X. Admin dapat mengurutkan bahan bakunya berdasarkan nama dan jumlah stock. Admin juga dapat mencari bahan baku yang ingin dilihat berdasarkan dari nama atau jumlah stocknya. Tampilan admin bagian bahan dapat dilihat pada Gambar 13.

#### **Bahan**

Subtotal

66.354

599

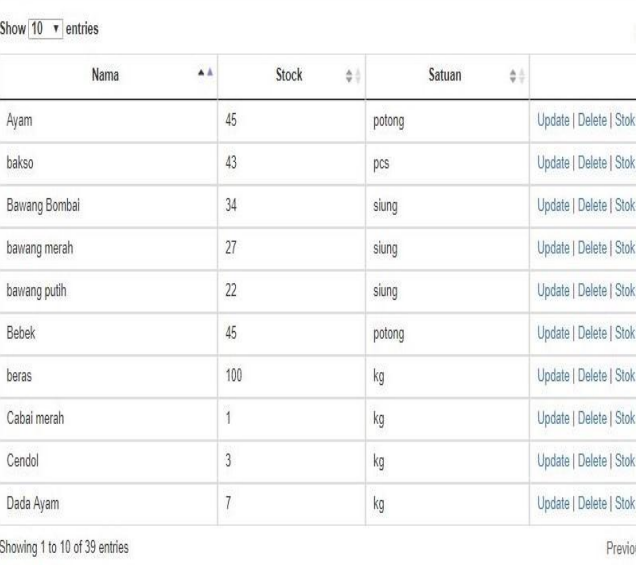

Tambah Bahan

**Gambar 13. Tampilan Admin Bagian Bahan**

Di bagian laporan,admin dapat melihat laporan transaksi pesanan di Rumah Makan X berdasarkan dari nomor pesanan,tanggal,dan nomor mejanya. Tampilan admin bagian laporan dapat dilihat pada Gambar 14.

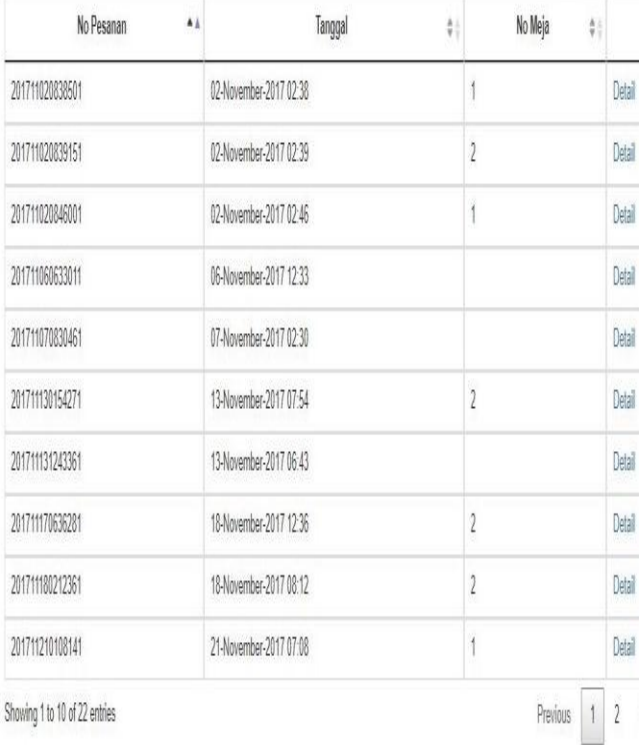

#### **Gambar 14. Tampilan Admin Bagian Laporan**

#### **5. Kesimpulan dan Saran**

#### **5.1 Kesimpulan**

Dari hasil pengujian sistem yang telah dilakukan, dapat diambil beberapa kesimpulan antara lain :

- Aplikasi dapat memudahkan *user* dalam melakukan *add*, *update*, *delete* dan dalam outputnya.
- Aplikasi dapat mempercepat proses pelayanan di Rumah Makan X.
- Aplikasi dapat membantu rumah makan dalam pengurangan pegawai karena beberapa sistemnya sudah terkomputerisasi.
- Aplikasi mempermudah dan mempercepat customer dalam proses pemesanan.
- Aplikasi dapat mempermudah customer dalam mencari menu yang ingin dipesan dengan adanya fitur filter menu berdasarkan kategori menu dan fitur mencari menu berdasarkan nama menu.
- Aplikasi dapat membuat pengguna lebih mudah mendapatkan informasi tentang menu yang ada.
- Aplikasi membantu dapur dalam melihat dan mengatur daftar pesanan dari customer.
- Aplikasi mempermudah customer dan kasir dalam melakukan transaksi pembayaran.
- Aplikasi sudah diuji coba sesuai dengan ruang lingkup.
- Aplikasi membantu mengurangi kesalahan dalam Rumah Makan seperti *human error.*
- Aplikasi sudah mempunyai tampilan yang *user friendly* sehingga customer dapat dengan mudah menggunakannya.
- Aplikasi sudah menjawab kebutuhan customer dan Rumah Makan X.

#### **5.2 Saran**

Saran yang dapat diberikan untuk penyempurnaan dan pengembangan program lebih lanjut antara lain :

- Dibuatkan untuk versi ios *device*.
- Dibuatkan *checker online.*

#### **6. REFERENCES**

- [1] Adelheid, A., & Nst, K. 2013. Php. In A. Adelheid, & K. Nst, *Buku Pintar Menguasai PHP MySQL* (p. 2). Jakarta: Media Kita.
- [2] Darlis, H. 2016, July. Jurnal Teknik ITS: Aplikasi Navigasi Berbasis Perangkat Bergerak dengan Menggunakan *Platform* Wikitude untuk Studi Kasus Lingkungan ITS. 5(1), 2337- 3539. Retrieved Februari 25, 2017, from https://media.neliti.com/media/publications/190886-IDaplikasi-navigasi-berbasis-perangkat-ber.pdf.
- [3] Deitel Paul, Deitel Harvey, Deitel Abbey, Morgano Michael 2013. *Android for Programmers An App-Driven Approach*.
- [4] Juansyah, A. 2015, August. Jurnal ilmiah komputer dan informatika: Pembangunan aplikasi *child tracker* berbasis *assisted – global positioning system* (A-GPS) dengan platform Android. *1*(1), 2089-9033. Retrieved Januari 11, 2017, from http:// jbptunikompp-gdl-andijuansy-33648-11- 20.unik-a.pdf.
- [5] Yuliansyah, H. 2014, January. Jurnal informatika: Perancangan Replikasi Basis Data MySQL dengan Mekanisme Pengamanan Menggunakan SSL Encryption. 8(1), 2956-7432. Retrieved 19 Juni, 2016, from http:// https://media.neliti.com/media/publications/102982-ID-

perancangan-replikasi-basis-data-mysql-d.pdf.